# **PHẦN 1: HƯỚNG DẪN VẬN HÀNH TỦ ELEFANT**

### **1. ĐẤU NỐI TỦ CHÍNH:**

Chú ý: tủ điện đã được đấu nối tắt đường an toàn; cài đặt tham số bo, biến tần, và chạy UD tại nhà máy. Để chạy UD trên tủ chính cần thực hiện các bước sau:

- Đấu dây nguồn 3 pha vào L1,L2,L3, trung tính vào N
- Đấu dây 3 pha động cơ trực tiếp vào cầu đấu u,v,w (hoặc biến tần), màu dây đen, nâu, xám vào u,v,w. (bắt buộc đấu đúng màu dây theo thứ tự u,v,w) (nếu dây nguồn máy kéo có bọc giáp chống tần số cao sóng mang, cần nối tiếp địa dây bọc giáp và dây tiếp đia)
- Đấu dây nguồn phanh 200VDC từ hộp phanh về terminal tủ điện: chân 1 hộp phanh vào terminal BR1 chân 2 hộp phanh vào terminal BR2 chân 6 hộp phanh vào terminal BR3; chân 7 hộp phanh vào terminal BR4;
- Đấu dây phản hồi phanh từ hộp phanh về terminal tủ điện: chân 3 hộp phanh vào biến tần X-BR 5 chân 5 hộp phanh vào biến tần X-BR 6 Đấu nối dây nhiệt động cơ vào bo LISA20 : chân H- và P50
- Dây encoder vào biến tần

#### **2. CHẠY UD:**

Tốc độ chạy UD trên tủ điện là V1.

Tốc độ chay UD nhanh trên nóc cabin là V4 ;

Từ tool vào MENU / DCP : Ấn Info để hiện ra thông số cài đặt/ mũi tên xuống chọn mục travelling/ chọn V1/V4 để chỉnh tốc độ UD

1. Nhả nút dừng sự cố. Nút chuyển mạch ở chế độ chạy tay INS

Ấn nút UP, DWN để kiểm tra chiều động cơ. Nếu ngược chiều chuyển động của thang thì thay đổi trong mục: CONTROL SYSTEM/ MO\_DR: Left / Right

- 2. Trải dây cọc đông
- 3. Đấu nối tủ đầu cabin

Để chạy UD trên đầu cabin cần: chuyển nút UD trên tủ chính sang chế độ AUTO và Đấu nối trên tủ cabin :

- 3 dây truyền thông trên bo chính XK3-11, 12,13 vào terminal +, CS, (**Dùng dây thường làm truyền thông; ko dùng dây xoắn kép**; cọc đông cũng vậy, dọc hố cũng vậy)
- 10,94 trên X01 tủ chính vào 93,94 (hoặc 10,94) trên tủ cabin. Đồng thời bỏ câu tắt 10,94 trên X01 tủ chính (nếu không nút dừng sự cố đầu cabin sẽ không có tác dụng)
- 4. Đi dây dọc hố gồm: Giới hạn trên dưới. Khoảng cách lắp switch giới hạn an toàn trên dưới: 100mm; An toàn cửa tầng Truyền thông (và nút ấn) cửa tầng

(Lưu ý không lắp switch giảm tốc, không lắp cờ, không lắp móng ngựa)

- 5. Đấu nối biến tần cửa, photocell, đèn, quạt
- 6. Đi dây governor trên phòng máy.

Các tín hiệu câu tắt:

X01:6 và 7: switch an toàn giới hạn trên

X01: 7 và 8: switch an toàn giới hạn dưới

X01:8 và 9: switch an toàn governor

X01: 94 và 10: nút dừng sự cố/ud tủ cabin

X01: 96 và 95: an toàn tiếp điểm cửa car

X01: 14 và 11: an toàn tiếp điểm cửa tầng

## **3. LẮP ĐẶT CẢM BIẾN VỊ TRÍ ABS**

Chi tiết theo tài liệu đi kèm

#### **4. Học hành trình:**

Cách 1: Nhập trực tiếp chiều cao tầng từ bản vẽ thiết kế thang máy vào bo.

- Trên bo dùng lênh: CMD  $\rightarrow$  7004  $\rightarrow$  OK hoặc Menu/ Setup/ floor distance :tại đây nhập khoảng cách giữa các tầng vào bo
- Sau đó đưa thang về bằng tầng 1 đặt giá trị "zero point" dùng lệnh: CMD  $\rightarrow$  7111  $\rightarrow$  OK hoặc MENU/ Setup/ Set AWG zero point = yes

Sau đó menu/ SAVE để hoàn tất quá trình học thang.

Cách 2: trong trường hợp không biết thông số chiều cao của các tầng, có thể cho dạy thang như sau:

Bước 1: đưa thang về bằng tầng 1.

Lệnh CMD  $\rightarrow$  7111  $\rightarrow$  OK

Chọn SET AWG zero point để đặt vị trí 0 cho tầng 1.

Bước 2: đưa thang tới vị trí bằng tầng 2.

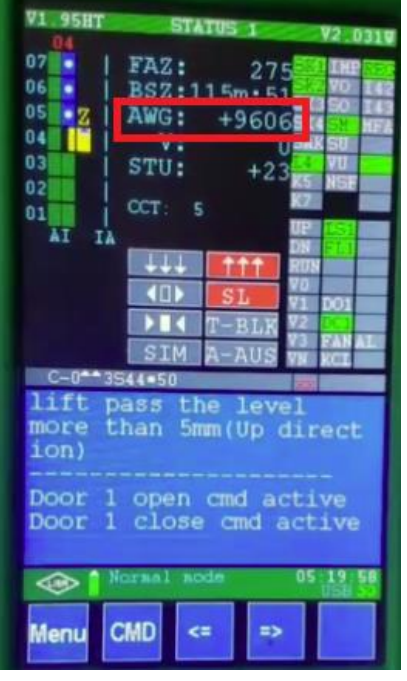

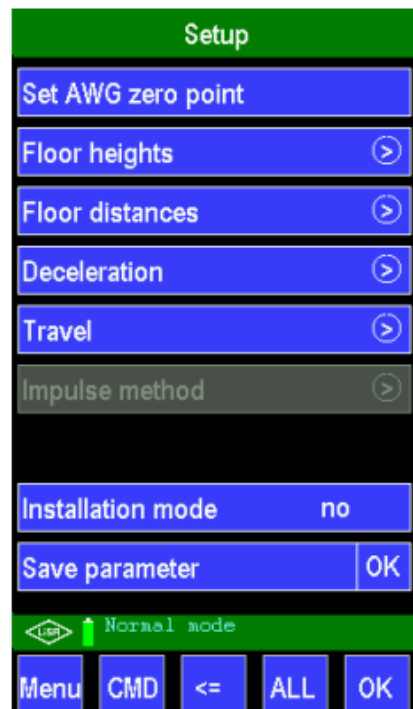

Theo dõi giá trị AWG trên màn hình keypad. Nhập giá trị này vào mục SET UP/ Floor heights/ Floor 2 or CMD  $\rightarrow$  7004  $\rightarrow$  OK

Bước 3: làm tương tự cho các tầng còn lại.

Kết thúc quá trình học chọn MENU / SAVE để lưu vị trí các tầng đã học.

Để chạy tự động bắt buộc phải thực hiện các bước sau:

- Kiểm tra an toàn từng cửa tầng, an toàn giới hạn trên dưới, an toàn governor.
- Tháo dây MFA
- Menu/ setup/ installation mode = no

Bước 4: Một số lệnh cơ bản:

- Gọi trong CMD 1\* trong đó \* là số tầng muốn gọi. Ví dụ CMD 12 là gọi tầng 2
- Lệnh đồng bộ hiển thị CMD 601 OK

Lưu ý để thay đổi 1,2,3,4 thành dạng chữ như G,B .. thì vào Parameter/ General setting/ Trang 3 chọn Landing label để thay đổi hiển thị mong muốn. Sau đó CMD 601 OK để đồng bộ lại.

- Lệnh reset: CMD 800 OK
- Lệnh khóa cửa: CMD 5\* or biểu tượng T-BLK trên màn hình
- Lệnh cấm gọi ngoài: biểu tượng A-AUS trên màn hình